## Inserimento giustificazione assenza in area tutore

Per poter giustificare un'assenza già inserita dal docente nel registro elettronico, occorre entrare con le credenziali per l'Area Tutore già in vostro possesso nella sezione "Assenze":

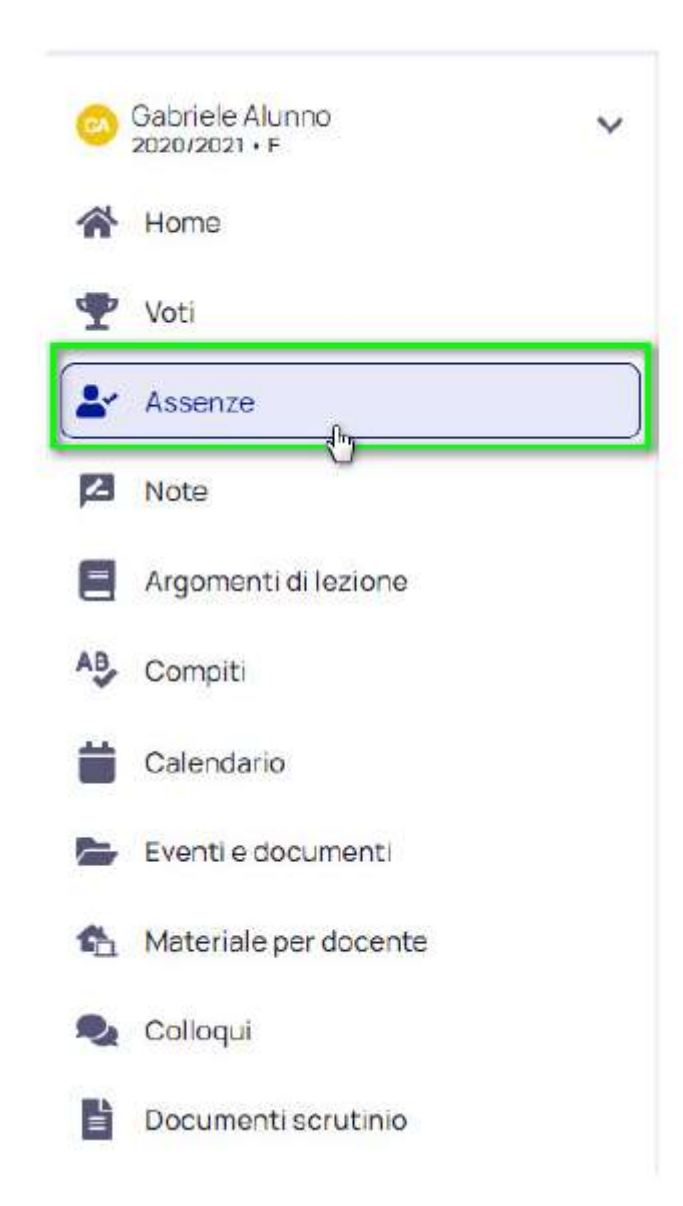

Occorre selezionare l'assenza di riferimento e premere sul pulsante "Giustifica".

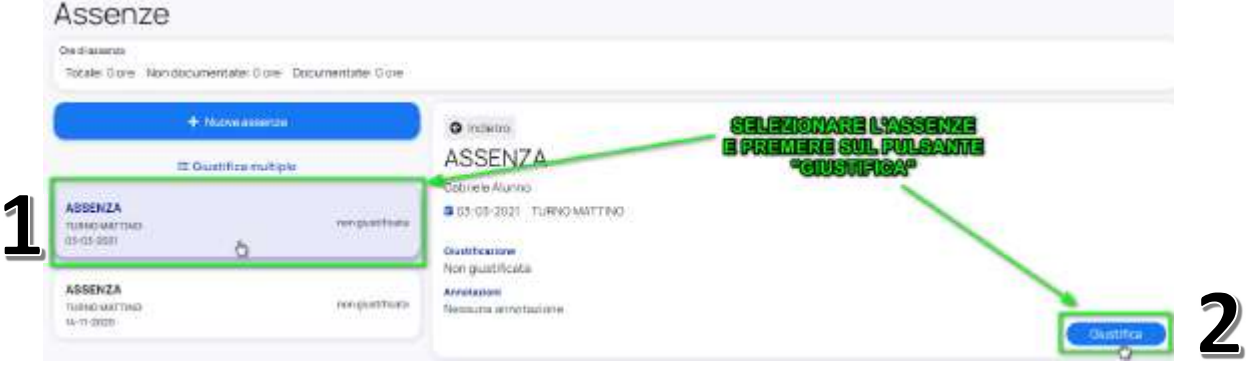

Per giustificare l'assenza è necessario inserire la causa dell'assenza scegliendo dal menù a tendina ed allegare uno dei seguenti moduli:

- MODULO A: assenza programmata;
- MODULO B: assenza da scuola per motivi di salute non sospetti per Covid-19;
- MODULO C: assenza per motivi familiari/non dovuti a malattia)

Si ricorda che i seguenti moduli sono scaricabili dal sito internet dell'istituto al seguente link:

(https://istitutocomprensivoacqualagna.edu.it/destinatari\_modulistica/genitori/)

Una volta inseriti tutti i dati richiesti, confermare il tutto.

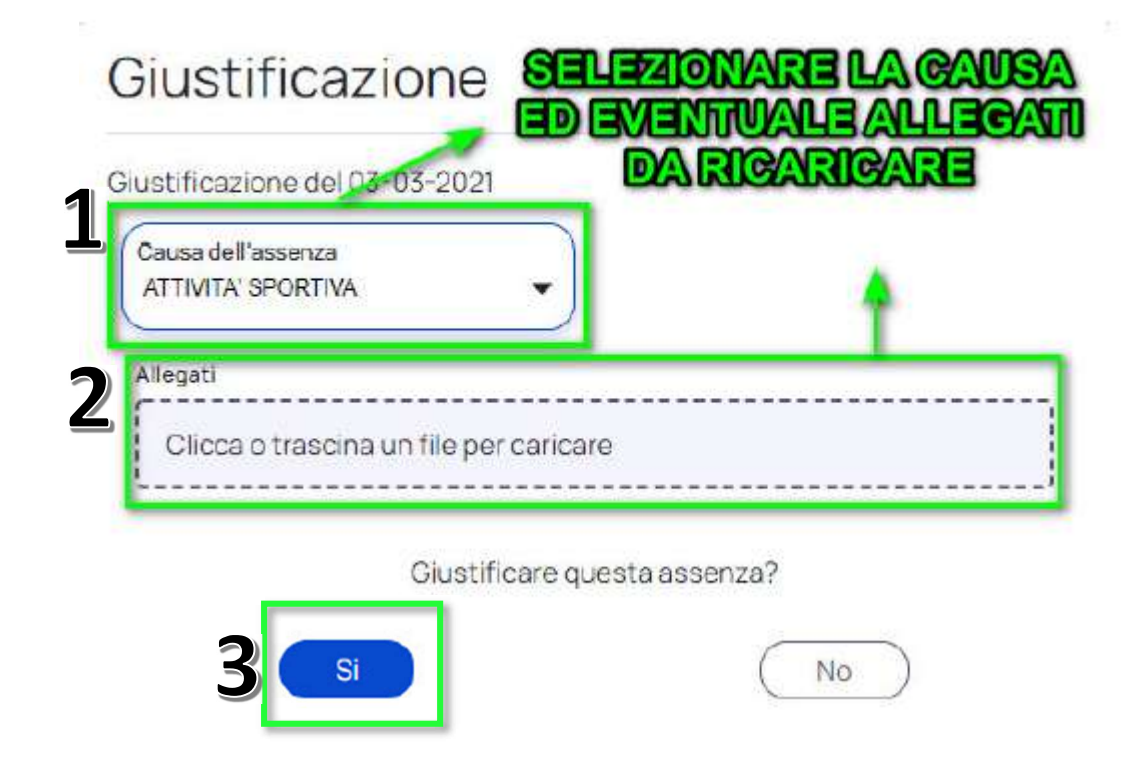

## Si ricorda inoltre che:

- È **obbligatorio** allegare uno dei 3 moduli sopra elencati, altrimenti l'assenza NON è correttamente giustificata;
- È possibile scaricare dai vari store la nuova App tutore/studente di Nuvola. In questo caso per poter giustificare un'assenza occorre registrarsi nell'App con le credenziali per l'area tutore e seguire le istruzioni che si trovano al seguente link: https://youtu.be/FfjMPjp0tW4;

- Per quanto riguarda l'ingresso in ritardo o l'uscita anticipata non è necessaria alcuna giustificazione ma il genitore/tutore/delegato che accompagna o ritira l'alunno dovrà compilare un modulo appositamente predisposto e fornito al momento dal personale ATA.